**Выбор валюты в документах внутреннего товародвижения**

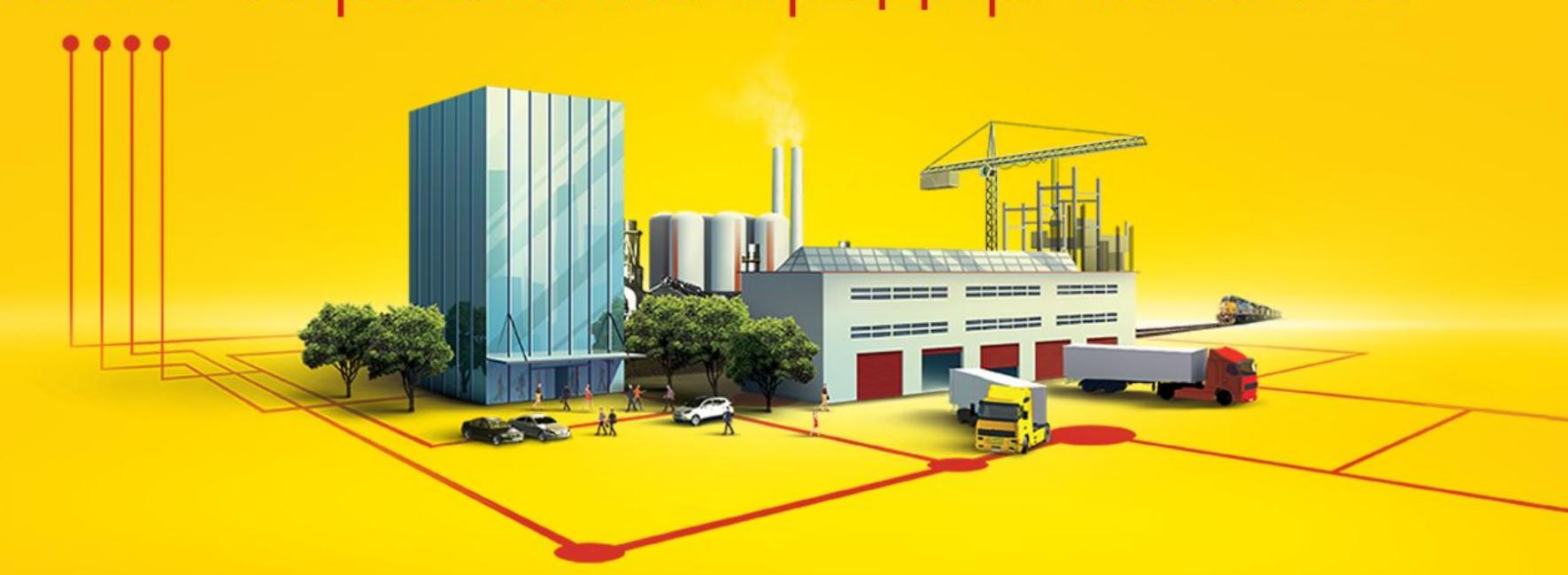

## 1C:ERP Управление предприятием 2

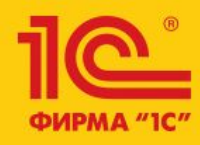

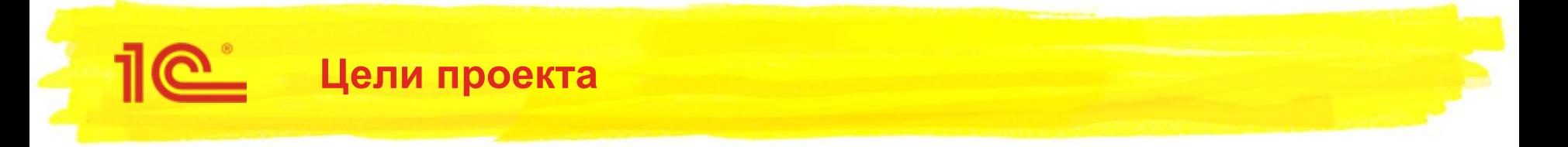

- В документах внутреннего товародвижения добавить выбор валюты вводимой стоимости
- Привести заполнение валюты по умолчанию в документах к единой схеме

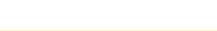

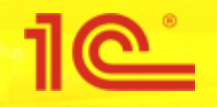

- Пересортица товаров
- Порча товаров
- Оприходование излишков товаров
- Прочее оприходование товаров
- Этап производства
- Производство без заказа
- Распределение возвратных отходов
- Выпуск продукции и выполнение работ

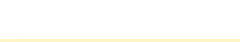

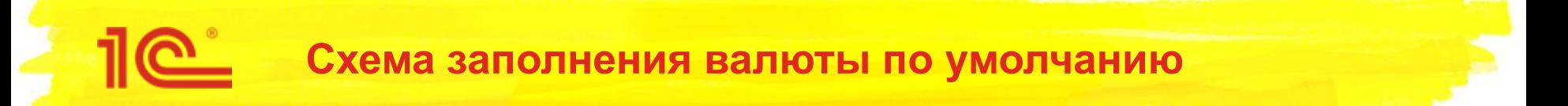

- Для документов пересортицы, излишков и порчи, а также прочего оприходования товаров:
	- Валюта документа при создании заполняется из учетного вида цены склада документа
	- Если валюту из вида цены получить не удастся, будет взята валюта управленческого учета
- Для документов производства, выпуска продукции, распределения возвратных отходов и поступления от переработчика:
	- Валюта документа при создании заполняется валютой плановой себестоимости выпуска продукции

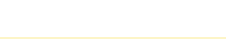

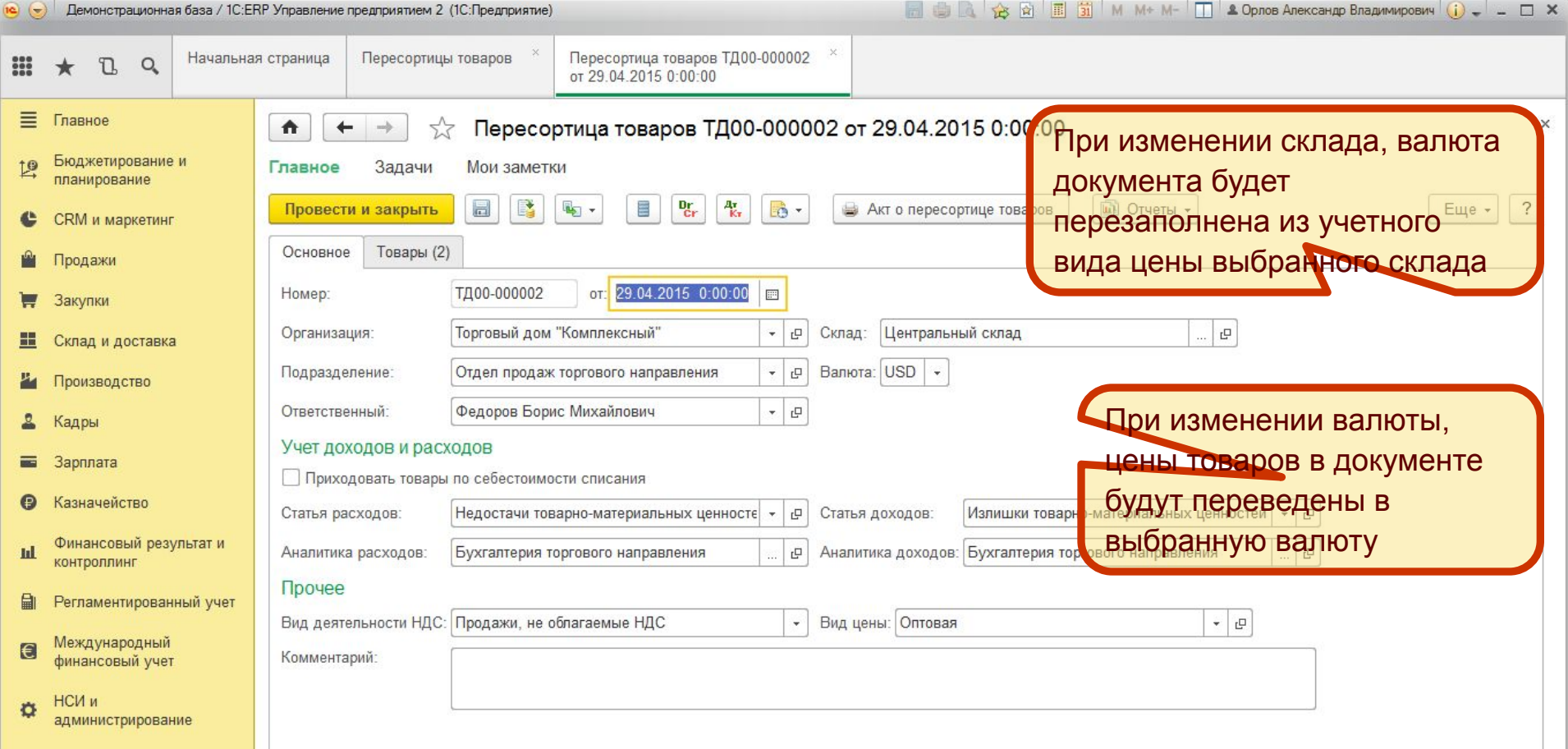

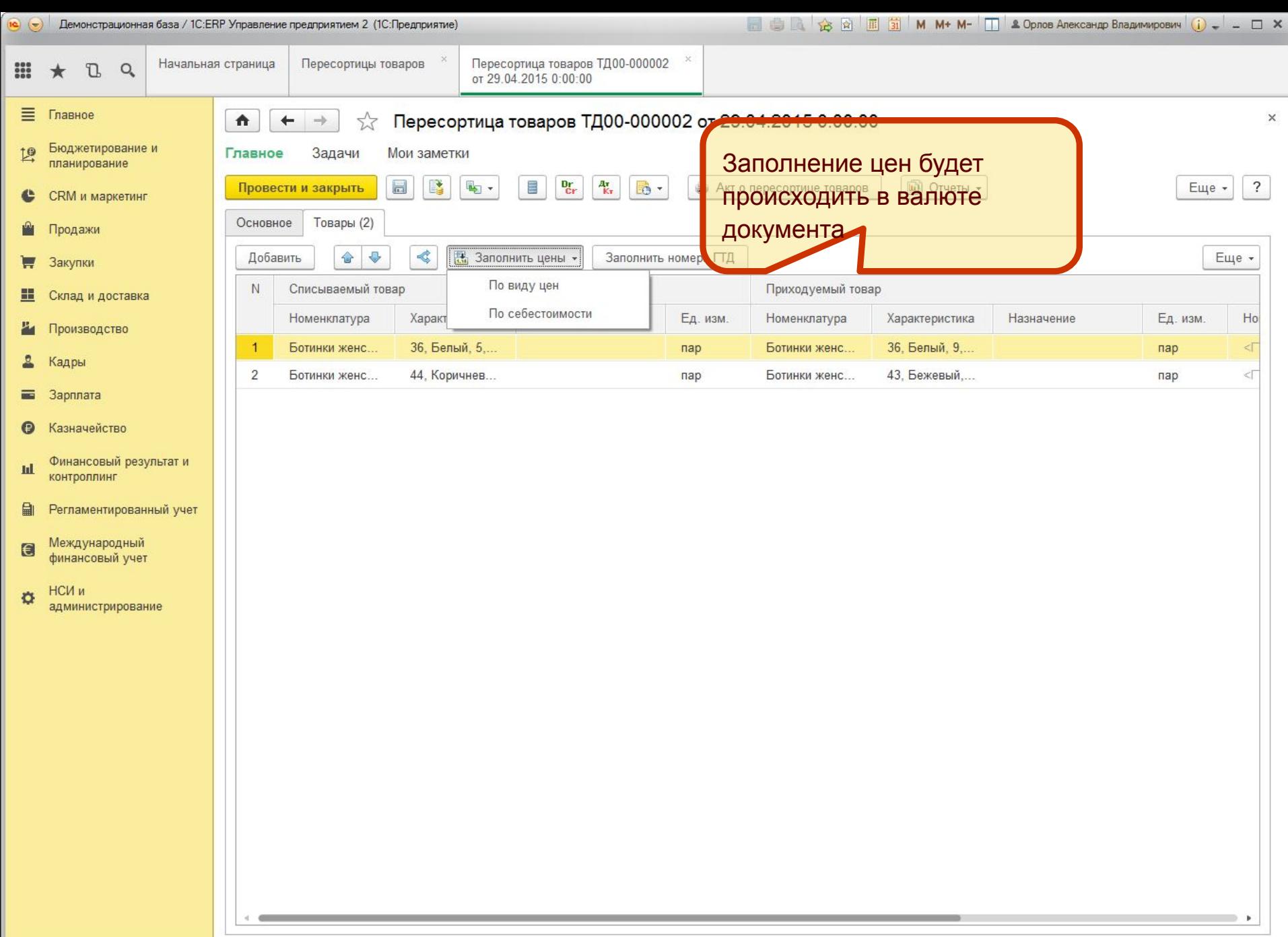

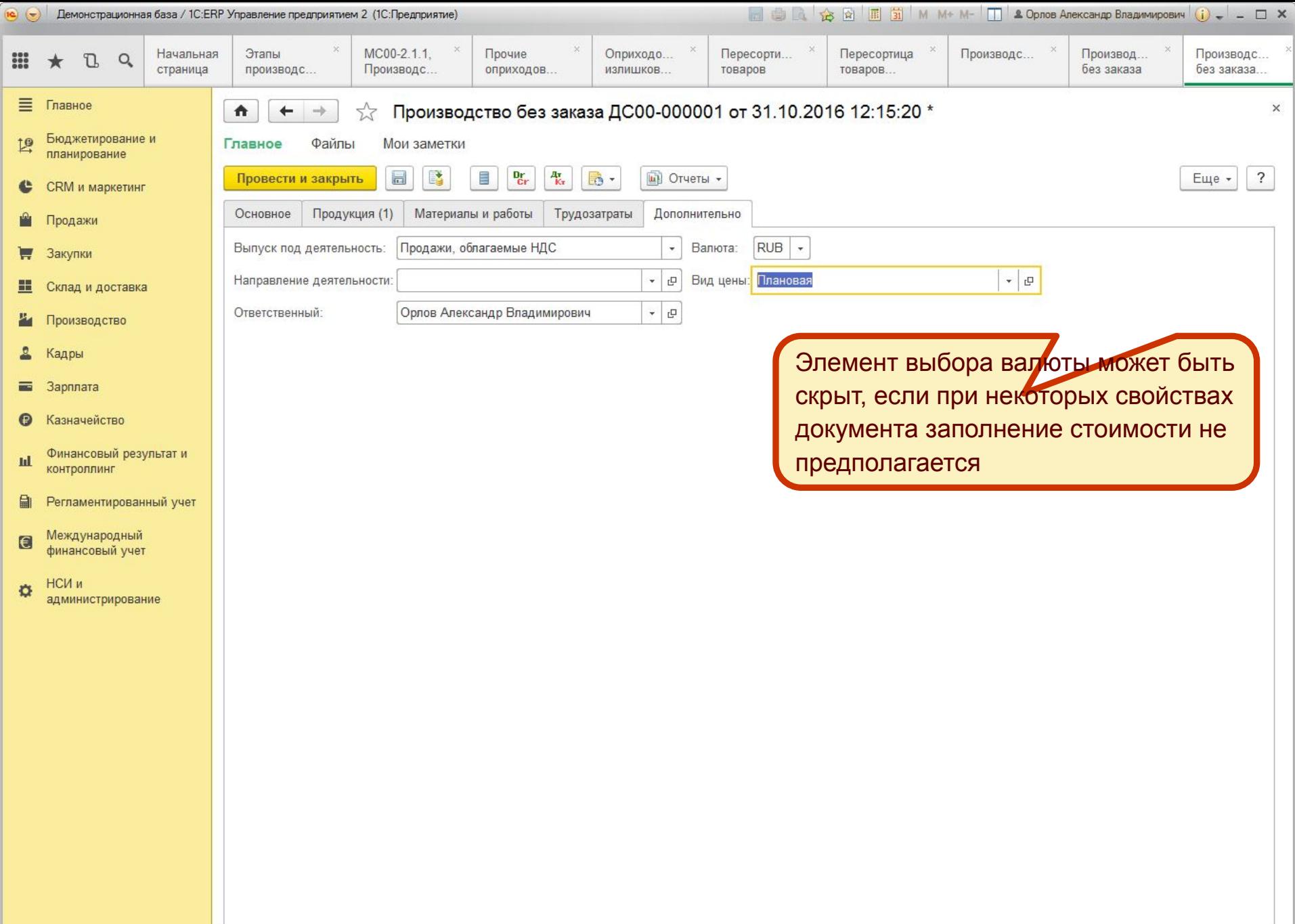

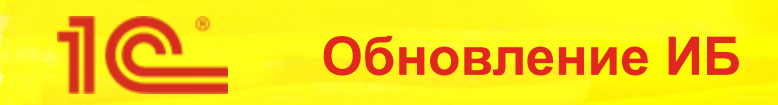

- Для документов: Оприходование излишков товаров Прочее оприходование товаров Порча товаров Пересортица товаров Этап производства добавленный реквизит «Валюта» заполняется валютой управленческого учета
- В регистре сведений «Реестр документов» у документов: Оприходование излишков товаров Прочее оприходование товаров Порча товаров Пересортица товаров Этап производства Выпуск продукции значение реквизита «Валюта» заполняется валютой документа